## **Comptabilité**

## **Transférer / Réaffecter des écritures**

L'option est accessible via la touche F11 en interrogation de comptes.

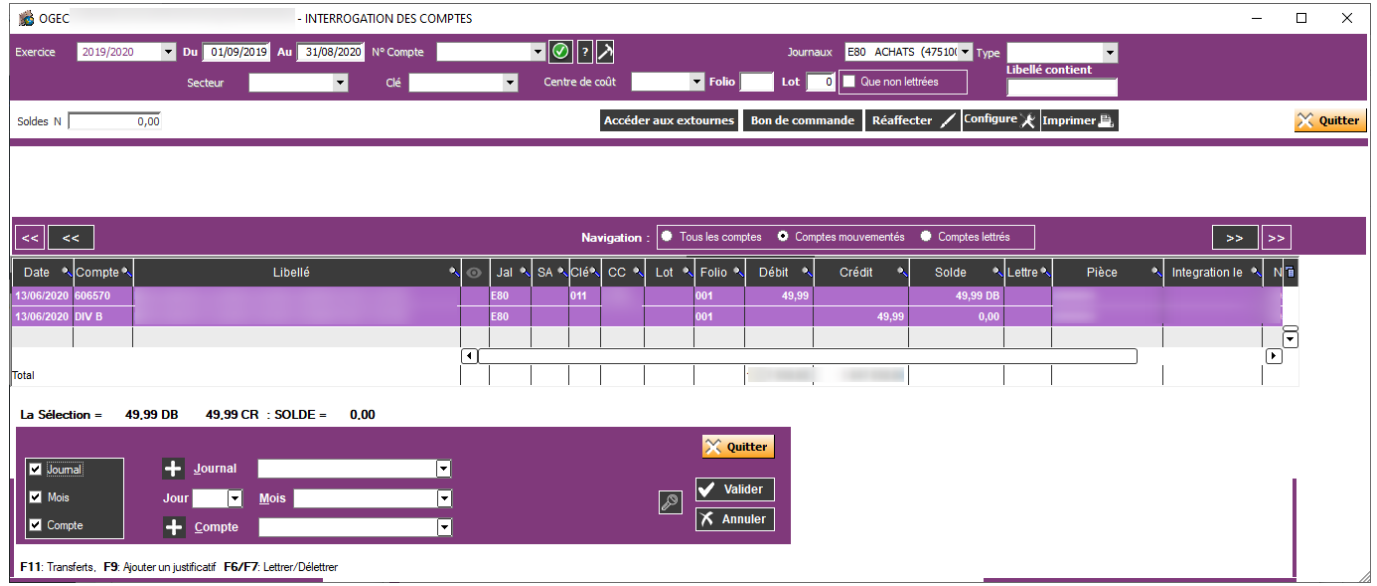

Il est possible de transférer les écritures si :

\* Le journal des A Nouveaux et les journaux protégés (immobilisations, régularisations) sont inacessibles.

\* Les écritures rapprochées en banque ne sont pas transférables.

\* Les écritures lettrées sont transférables si l'équilibre est respecté.

Le transfert se fait :

- d'un journal à l'autre : journal de trésorerie à journal de trésorerie ; journal d'OD à journal d'OD.

- d'un mois à l'autre : le jour et le mois sont modifiables.

- d'un compte à l'autre avec modification ou non de l'analytique. En cas de création de compte via l'option F11, il faut quitter l'interrogation de comptes et y revenir.

Valider le transfert.

Référence ID de l'article : #1061 Auteur : Marie Hurbault Dernière mise à jour : 2020-07-07 20:05